# The Ad Exchange Game Architecture and Infrastructure

#### Mariano Schain, Tomer Greenwald

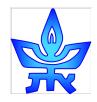

Tel Aviv University

#### Infrastructure

AdX Game Website sites.google.com/site/gameadx

Download/unzip from 'files' section:

- Spec
- Adx-server
- Adx-agent

To start the server (cd to adx-server subdirectory):

- Follow instructions in Readme
- (Optional) update server admin user/password/ports in config/server.conf
- Execute: "./runServer.sh"
- Access server GUI at http://localhost:port

To start the sample agent (cd to adx-agent subdirectory)

- Compile using "javac –cp lib/adx-\*.jar SampleAgent.java"
- Add class to lib: "cp SampleAgent.class lib/tau/tac/adx/agents/"
- Update agent user/password, server ports in config/aw-1.conf"
- Execute: "./runAgent.sh" (Note: agent class name should match)

#### Logs

#### Two types of logs:

- Agent logs are controlled by agent in config file and created at agent subdirectory
- <u>Sever logs</u> are controlled by server and created at server subdirectory ("public\_html/<servername>/history/<gameid>").
  Also accessible through server web GUI

Extensible parsing utility is provided (agent subdirectory):

- See logging/LogParsing.txt
- Edit runLogParser.sh:
  - Change last parameter for parsing level
  - Edit server name and game id
- Extend parsing capabilities if needed (submit as part of project!)

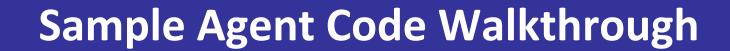

#### **AdX Game Server Architecture**

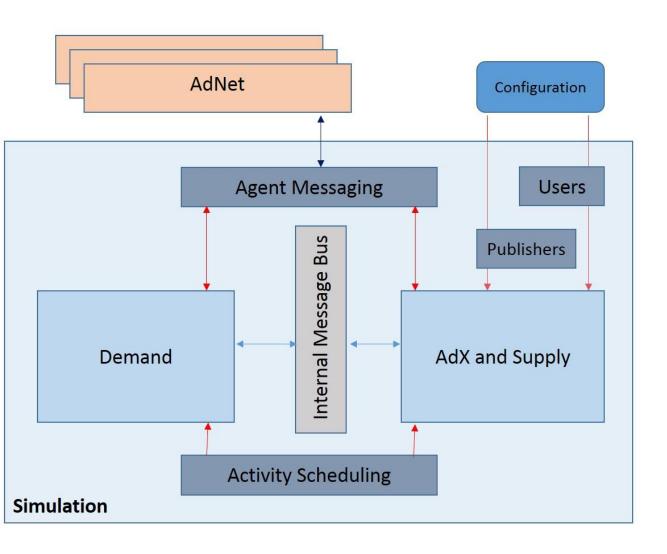

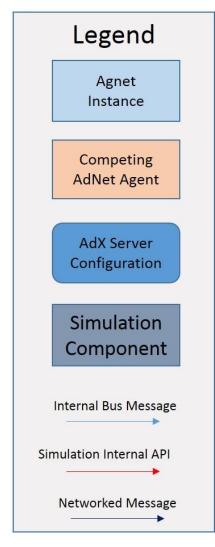

### **Architecture – Demand**

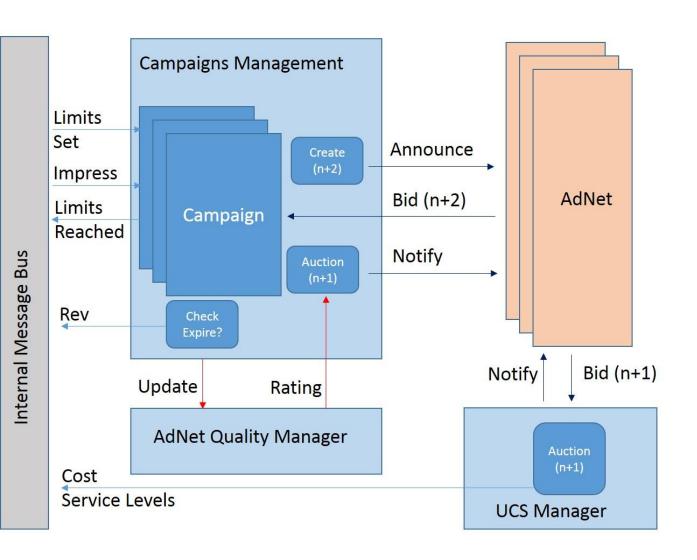

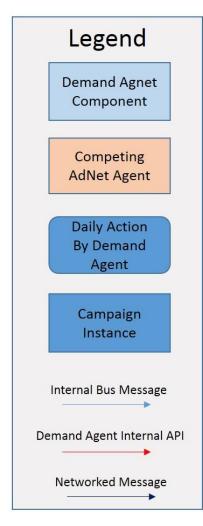

## **Architecture – Supply and AdX**

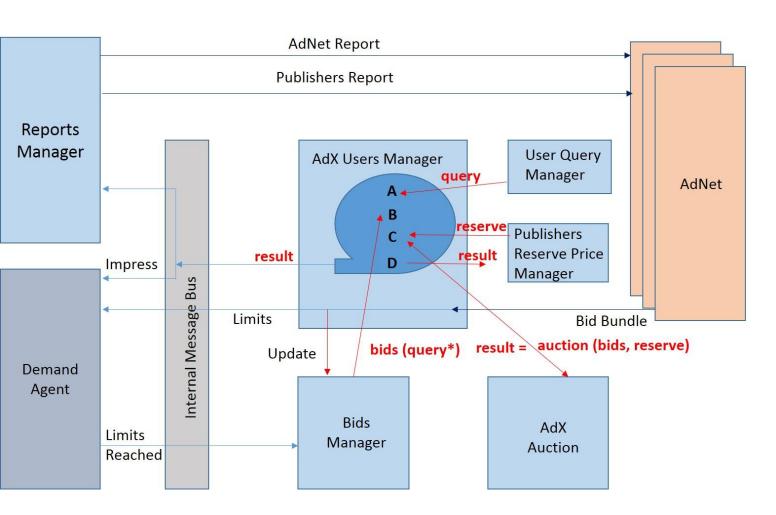

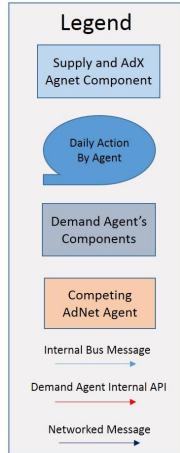

## First Assignment

- •Win exactly 3 contracts (not including the initial contract assignment)
- •Achieve EXACTLY the contracted number of impressions for each won contract (don't worry about costs for now)
- •Submit the game log created in a game where your agent (named by the acronyms of the team members) achieves this goal.

## **Thank You**